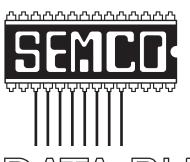

## Official Newsletter SouthEastern Michigan Computer Organization, Inc.

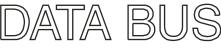

Volume 38

May 2013

Number 5

#### **IN THIS ISSUE**

| Help Wanted3                                                                             |
|------------------------------------------------------------------------------------------|
| Improve Your Facebook Privacy and Security, by Ira Wilsker 3                             |
| Digital Photography, by Dick Maybach6                                                    |
| Gizmo Lists the Best Free Android Apps, by Ira Wilsker 8                                 |
| Speccy: Another Useful Utility, by Phil Sorrentino12                                     |
| New Type of Search Engine Provides More Information with "Mind Mapping" by Ira Wilsker14 |
| From the Interim Editor, by Bob Clyne17                                                  |
| Board Meeting Minutes, by Carol Sanzi18                                                  |
| Help Wanted18                                                                            |
| SIGs: Computing, Techniques, Advice, Linux, Programming 19                               |
| DATA BUS Deadline19                                                                      |
| Other Groups Calendar of Events20                                                        |
| Computer Resource People21                                                               |
| SEMCO Calondar                                                                           |

#### SEMCO OFFICERS

| President                   | Mike Bader      | (586) 447-6683 |  |
|-----------------------------|-----------------|----------------|--|
| Vice-President              | Richard Jackson | (248) 546-3694 |  |
| Secretary                   | Carol Sanzi     | (586) 739-7256 |  |
| Treasurer                   | Brian Brodsky   | (248) 391-9125 |  |
| Members-at-Large of the Boa | rd of Directors |                |  |

Bob Clyne (810) 387-3101 Richard Fink (248) 752-6762

#### **NEWSLETTER STAFF**

| Publications Committee Chair | Position Open   |                |
|------------------------------|-----------------|----------------|
| Interim Editor               | Bob Clyne       | (810) 387-3101 |
| Events Research              | Betty MacKenzie | (586) 254-0677 |
| Proofreader                  | Beth Fordyce    | (734) 453-0349 |

#### SIG (SPECIAL INTEREST GROUP) CHAIRPERSONS

| SIG-COMPUTING   | Tom Callow       | (248) 642-5770 (9–5) |
|-----------------|------------------|----------------------|
| SIG-TECHNIQUES  | Position Open    |                      |
| SIG-ADVICE      | Franz Breidenich | (248) 398-3359       |
| SIG-LINUX       | Brian Brodsky    | (248) 391-9125       |
| SIG-PROGRAMMING | Richard Jackson  | (248) 546-3694       |
|                 |                  |                      |

The SouthEastern Michigan Computer Organization, Inc. (SEMCO) is a non-profit, 501(c)(3), group dedicated to providing information, education and a forum to computer users (professional and amateur) and other interested individuals. Membership in SEMCO is open to all individuals 18 years or older. Persons under 18 years may become members through the sponsorship of a parent or guardian. Dues of \$30/year include monthly DATA BUS and free personal ads.

## All SEMCO correspondence should be addressed to

SEMCO - P.O. Box 707 - Bloomfield Hills, MI 48303-0707 Web site: http://www.semco.org

E-mail: semco@semco.org

General information: (voice) answering device in Royal Oak (248) 398-7560

DATA BUS is published monthly by SouthEastern Michigan Computer Organization, Inc. (SEMCO) as its official newsletter. Mail DATA BUS newsletter copy to: Bob Clyne, 130 First Street, Yale, MI 48097; or e-mail: clyne@mich.com. The Editor is responsible for contents and control of the DATA BUS. Materials published herein may be used for noncommercial purposes only, without further permission of SEMCO or the authors, except as noted, providing credit is given to the author and source, i.e. DATA BUS, and issue date. Entire contents copyright © 2013 SouthEastern Michigan Computer Organization, Inc.

SEMCO does not condone in any way the illegal copying of copyrighted material and will not tolerate such practice at any SEMCO function.

Your mailing label and membership card list the month and year your membership expires. Newsletters will not be sent after the month of expiration. Back issues may not be available. Renew your membership as early as possible.

> This publication was created using Adobe InDesign CS2 donated by Adobe Systems, Inc.

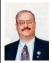

## Improve Your Facebook Privacy and Security By Ira Wilsker

However we personally feel about it, Facebook has become enormously popular. According to Facebook's Key Facts page <newsroom.fb.com/Key-Facts>, Facebook has, "More than a billion monthly active users as of December 2012. ... 618 million daily active users on average in December 2012. 680 million monthly active users who used Facebook mobile products as of December 31, 2012." These numbers are impressive, indicating extreme growth in Facebook utilization, since its introduction in 2004. One issue facing Facebook, as well as many other social networking and online services, is the privacy and security of its users. Sadly, the small percentage of the global population that wants to commit a variety of cybercrimes against innocent individuals have found that social networking services are a fertile hunting ground, and Facebook is no exception.

Facebook is well aware of the risks that its users face on a regular basis, and actively revises its system and policies in order to mitigate the risks to its billion users. While Facebook does what it can to secure its system. Facebook users must proactively choose the appropriate security settings offered by the service, engage in safe online practices, and have appropriate security software installed on their computers or other devices. Users must be cognizant of several facts when they post anything on a social network, such as Facebook; first, nothing posted online is totally private, and regardless of selected

## Help Wanted (Desperately Needed) DATA BUS Editor

The Software used is Adobe InDesign CS2

The Software, training, tutoring, articles, etc. will be provided or you can write and publish your own articles. The position requires a few hours of your time each month. This is an opportunity to learn or exercise your skills at desktop publishing, be creative and at the same time help SEMCO.

Warner Mach, our DATA BUS Editor for many years has decided to retire from the position, opening up this opportunity for someone else.

Contact Bob Clyne, 810-387-3101 or <<u>clyne@mich.com</u>> or any Board Member if interested.

# Help Wanted DATA BUS Proofreaders

Even the best Editors need good proofreaders to catch the errors that inevitably creep in.

Contact Bob Clyne, 810-387-3101 or <<u>clyne@mich.com</u>> or any Board Member if interested.

settings, it is always possible for others, including those with illicit intent, to access postings. On Facebook, anytime a user clicks on a "Like" button, some of their personal information is gathered by the "liked" page, and can be used for a variety of purposes as the users' data can be collected and catalogued. Also be totally aware that once something is posted online, it is effectively forever available, even after being deleted by the user. Facebook may become a virtual diary that may be accessed later by potential employers, social acquaintances, government agencies, and others for both totally legitimate purposes and dangerous dishonest use.

In the initial registration process of becoming a Facebook user, personal information including name, e-mail address, and other information was provided to Facebook. People join Facebook primarily as a medium of communications, with the simple ability to locate other users and have them locate you on the Facebook network. Users need to determine who can find their personal information and contact them, and then set the Facebook privacy settings accordingly. Personal listings access may be restricted by the user by selecting one of the privacy settings that can allow everyone to locate the user. approved friends, or even a "friends of friends" that provides a geometrically larger universe of potential friends. While many users take pride in their huge number of friends on Facebook, often using the large number of friends as a form of status symbol, that also means that the same huge group of friends is more likely to include users who may pose privacy and security threats to the user

Facebook users can easily access and modify security settings by opening the account control menu by clicking on the "gear" icon on the top right edge of the Facebook menu bar, and then selecting "Privacy Settings." This

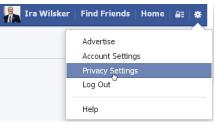

opens the "Privacy Settings and Tools" which controls who can see your posts and look up your personal information. Once the "Privacy Settings and Tools" window is open, the left margin General of that webpage offers additional Security security controls that the users Privacy should make Timeline and Tagging use of. Under Blocking the "Timeline and Tagging Notifications Settings" the user can control Mobile who can post on Followers their timeline. who can view 👔 Apps the users Ads timeline, and Payments can control Support Dashboard tagging the and posting of images and posts.

Some Facebook users are unfortunately the victims of cyber stalking and cyber bullying; the "Blocking" menu icon on the left margin opens the "Manage Blocking" window. It is here that the user can

| ∳ General<br>Security          | Timeline and Tagging                                            | Timeline and Tagging Settings                                                                      |         |  |  |
|--------------------------------|-----------------------------------------------------------------|----------------------------------------------------------------------------------------------------|---------|--|--|
| Privacy                        | Who can add things to my timeline?                              | Who can post on your timeline?                                                                     | Friends |  |  |
| Timeline and Tagging  Blocking |                                                                 | Review posts friends tag you in before they appear on your timeline?                               | On      |  |  |
|                                | Who can see things on my timeline?                              | Review what other people see on your timeline                                                      |         |  |  |
| Mobile<br>Followers            |                                                                 | Who can see posts you've been tagged in on your timeline?                                          | Friends |  |  |
| Apps                           | -                                                               | Who can see what others post on your timeline?                                                     | Friends |  |  |
| Ads How can I manage t         | How can I manage tags<br>people add and tagging<br>suggestions? | Review tags people add to your own posts before the tags appear on Facebook?                       | On      |  |  |
|                                | ouggestions.                                                    | When you're tagged in a post, who do you want to add to the audience if they aren't already in it? | Friends |  |  |
|                                |                                                                 | Who sees tag suggestions when photos that look like you are uploaded?                              | No One  |  |  |

create a "Restricted List" which controls who specifically can see information and posts. From this location unwanted users can be blocked by entering their name or e-mail address, which means that the person blocked can no longer be your friend on Facebook or otherwise interact with you. Using a similar, simple procedure, the user can easily block app requests or event invites from other specific users or groups. Individual apps can be stopped from contacting you and accessing your non-public information on Facebook.

Facebook itself offers substantial privacy and security assistance and information that users may use in order to improve their security and safety while on Facebook. Facebook has a "Family Safety Center" at <a href="http://www.">http://www.</a> facebook.com/help/safety> where users can get a wealth of information including tools and resources, teen and family safety, Facebook resources for parents, information that teachers can use to teach online safety, and additional information on Facebook safety, security, and privacy. Facebook also offers detailed safety, security and privacy tips and related information on its page at <<u>http://www.facebook.com/</u> security/app\_268616169836752>.

There are currently several thirdparty utilities and resources available that can help implement appropriate privacy and security settings on Facebook. On my primary computers I have Trend Micro's Titanium Maximum Security installed which offers as one of its features a Facebook privacy utility that is implemented by clicking on the "Check My Privacy" button. Trend Micro then runs a utility which checks and verifies all of the privacy settings, displaying any potential privacy threats; in my Facebook account, Trend Micro found one privacy threat suggesting that I turn off the "Instant Personalization" feature on my "App Settings" menu. Other similar utilities are available as browser plug-ins and include Facebook Privacy Watcher for Firefox <a href="http://">http:// www.daniel-puscher.de/fpw/>, Privacy Fix for Firefox and Chrome <a href="http://">http://</a> www.privacyfix.com/start>, and others. The popular technical support websites all have some form of Facebook privacy and security information. While somewhat dated, the Dallas based MakeUseOf website offers a free download (registration or "Like"

required) of its 52-page "The Unofficial Facebook Privacy Manual" from its website at <a href="http://www.makeuseof.com/">http://www.makeuseof.com/</a> pages/download-the-very-unofficialfacebook-privacy-guide>. Gizmo's TechSupportAlert.com website offers several sources of Facebook privacy and safety information. One such webpage, "Seven Tips To Improve Your Security On Facebook" is available at <a href="http://">http://</a> www.techsupportalert.com/content/ seven-tips-improve-your-securityfacebook.htm>; another Gizmo directory of comprehensive Facebook (and other social media) safety information is included in its master security directory, under the "Online Services - Social Media Privacy" heading at <a href="http://">http://</a> www.techsupportalert.com/content/ probably-best-free-security-list-world. htm?page=0,13>. [Editor's note: you may have to scroll down.]

By implementing the privacy and security recommendations of the above web pages and software utilities, Facebook users may greatly enhance their privacy and safety while utilizing Facebook, one of the world's primary social media networks.

#### WEBSITES:

- <<u>https://www.facebook.com/help/safety</u>>
- <https://www.facebook.com/security> <a href="https://www.facebook.com/security/app\_268616169836752">https://www.facebook.com/security/app\_268616169836752</a>
- <a href="http://techland.time.com/2013/04/04/facebook-privacy-settings-guide/">http://techland.time.com/2013/04/04/facebook-privacy-settings-guide/</a>
- <a href="https://www.techsupportalert.com/">https://www.techsupportalert.com/</a>
  <a href="content/seven-tips-improve-your-security-facebook.htm">content/seven-tips-improve-your-security-facebook.htm</a>
- <a href="https://www.techsupportalert.com/content/protect-your-online-privacy-terrific-new-chrome-extension.htm">https://www.techsupportalert.com/content/protect-your-online-privacy-terrific-new-chrome-extension.htm</a>

- <a href="https://www.techsupportalert.com/">https://www.techsupportalert.com/</a> <a href="content/probably-best-free-security-list-world.htm">content/probably-best-free-security-list-world.htm</a>?page=0,13>
- <a href="http://www.makeuseof.com/pages/download-the-very-unofficial-facebook-privacy-guide">http://www.makeuseof.com/pages/download-the-very-unofficial-facebook-privacy-guide</a>
- <http://www.daniel-puscher.de/fpw/> <http://newsroom.fb.com/Key-Facts>

Ira Wilsker is a Columnist, The Examiner, Beaumont TX; Program Director of Management Development at the Lamar Institute of Technology, Beaumont TX; and a radio and TV show host. Contact him at < iwilsker@sbcglobal.net>.

## Digital Photography By Dick Maybach

As you probably know, a digital camera is far more complex than its small size indicates. Indeed, some models have multiple processors to handle the demands of image processing, especially when making movies and photo sequences.

If you were to look at most digital camera sensors under a microscope, you would see something like the figure below, although with many more

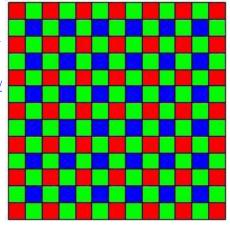

colored squares (typically well over a million), one for each pixel.

This is an array of filters, called a Bayer filter array, after the Kodak engineer who invented it. The array covers the sensor, with the result that about half the pixels are sensitive only to light in the green portion of the spectrum, a quarter are sensitive to red, and a quarter to blue. Typically, the camera records the output of each pixel as a 12-bit word. The camera's processor converts this data so that each pixel is presented as three 8-bit bytes, one each of red, green, and blue, using data from several adjacent pixels. Most often, it then compresses the information into a JPEG image to save space on your memory card. This compression technique is lossy; that is, the result won't be quite as sharp as the original, but for pictures viewed on a computer screen or as reasonably-sized prints you won't see the loss.

If you just upload your photos to your PC or make prints, you are missing much of the fun of photography, and your pictures won't be nearly as good as they could be. If you use a real camera (as opposed to one in a cell phone), it most likely came with a CD that has digital darkroom software. With this you can correct many imperfections, such as

- cropping to improve the composition or to remove stray heads, arms, signs and such at the edges,
- straightening to eliminate a tilt,
- making the image brighter, and
- correcting the color or making the colors more vibrant.

Even if your camera is a cell phone, you can use a free program, such as Picasa, available from <a href="http://picasa.">http://picasa.</a>

google.com/>, to do the same. Windows 7 doesn't include a photo editor, but you can download MS Photo Gallery and Movie Maker from <a href="http://windows.">http://windows.</a> microsoft.com/en-US/windows-live/ photo-gallery-get-started>. (This photo editor is part of Windows Essentials, which includes instant messaging, mail, blog composing, and Internet family safety programs, but you can download only what you need.) Both programs also help you organize your photo collection and create Web albums. They are easy to use, provide a good way to get started, and many people will decide they need go no further.

The above programs provide only basic retouching. You can do much more with software than ranges from inexpensive (Adobe Photoshop Elements < http://www.adobe.com/ products/photoshop-elements.html>, Corel Paintshop Pro <a href="http://www.">http://www.</a> corel.com/corel/product/index. jsp?pid=prod4900069>) to free (GIMP <http://www.gimp.org/>). However, all these involve a significant learning curve, and you will need to study a good book to avoid endless frustration. You can no more learn effective digital photo retouching by trial-and-error than you can learn effective writing by typing randomly and looking at the resulting spell-check and grammarcheck messages.

We have been discussing photo retouching, where you work with (usually) JPEG files.

There is another process, developing, which transforms the raw data from the camera's sensor to a JPEG file. This conversion loses information and results in lower dynamic range and lower resolution. Typically, the raw data captures two stops of additional

brightness range than exists in the JPEG file. More expensive cameras can store raw images on memory cards, in addition to or in place of JPEG images. If you properly develop a raw image, the increased dynamic range can significantly improve back-lit images and ones with strong shadows. Many photo-editing programs let you work with raw images to recover portions of pictures that would otherwise produce pure blacks or pure whites if blindly converted to JPEG. Working with raw data also lets you accurately correct color casts due to incorrect white balance and do a better job of reducing noise.

The development process that occurs in many cameras corrects for the camera's imperfections, such as distortion, aberration, and vignetting. You must be careful to include the same corrections if you develop outside the camera. Most likely, these corrections are made in the software that came with your camera, but you will have to enable it correctly if you use third-party software. My approach is to develop the pictures with my camera manufacturer's software, save the results in a format that is not compressed, retouch with GIMP, and save as a JPEG file.

The developing situation is a bit muddled, as many cameras process the data before storing it in a raw file, typically to correct for optical imperfections. (Perhaps we should call the result a "rare" rather than a "raw" file.) Unfortunately, the camera manufacturers haven't shared with the public the extent to which they do this.

An advantage of using the camera manufacturer's software to process raw files is that it often allows you to add special effects after you take the picture. You can concentrate on taking pictures and decide later if you want to use for example, enhanced colors, compensate the exposure, or make a black-and-white image.

Because the subject is so complex, I haven't tried to make this a how-to-doit article. Rather, I hope to encourage you to try digital photo editing. Getting started is easy, and the results are rewarding, even with the most basic programs. You can go as far as your interest takes you.

Dick Maybach < n2nd (at) charter.
net> is a member of the Brookdale
Computer Users' Group, NJ. < http://www.bcug.com>. This article first
appeared in the December 2012 issue
of BUG Bytes

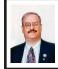

#### Gizmo Lists the Best Free Android Apps By Ira Wilsker

Android powered smart devices, including smart phones and tablets, are currently outselling the other major smart operating systems by a huge margin. While published figures differ, some pundits allege that Android devices outsell Apple's iOS and Microsoft's Windows (smart device versions) by factors of between three or seven to one. According to Wikipedia, as of October 2012, Android powered smart phones had captured 75% of the market, with over 500 million devices currently using Android. Approximately 1.3 million new Android devices are activated on an average day (source: Wikipedia).

Android is an operating system currently developed and distributed by Google, but is really a Linux based, open source operating system. Google operates the Google Play Store, the primary source of applications or "apps," for Android, containing in excess of 700,000 Android apps. As of the end of 2012, over 25 billion apps had been downloaded from the Google Play Store (source: Wikipedia). With so many apps available, many of them for free, the half-billion Android users may be unaware of which apps have been independently reviewed and rated such that they may better meet the Android users' needs. For Android users looking for these independent ratings and reviews such that they can find the top rated apps, the popular website, Gizmo <a href="https://www.techsupportalert.com">https://www.techsupportalert.com</a>, gladly obliges.

Gizmo, a pseudonym, is a real person who is the webmaster of a massive collection of software reviews covering almost every major operating system, including Windows, Mac, iOS, Android, and others. The ratings and reviews displayed for each software title are a summary of the scores given by members of a large community of thousands of international volunteers who often present diverse opinions.

For Android users, < https://

techsupportalert.com> has several sections dedicated to Android apps. For those looking for the newest reviews and latest apps, Gizmo has a page "Android Apps: New and Updated Reviews" at <a href="https://www.techsupportalert.com/mobile-apps/android">https://www.techsupportalert.com/mobile-apps/android</a> (top of next column). On the right margin of that same webpage is a directory of hyperlinks for categories of Android apps, all with the prefix "Best Free" including Web Browser, Antivirus, File Manager, eBook Reader, Media Player, Music player and

organizer, App Launcher, Image

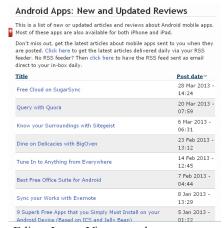

Editor, Image Viewer, and PDF Reader. Clicking on one of the listed "Best Free" hyperlinks directly opens detailed reviews and evaluations of the top-rated apps in each of the categories. These hyperlinks are a fast and effective way to locate many of the best apps available out of the hundreds of thousands listed at the Google Play Store.

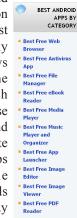

For those interested in an even more comprehensive menu of rated Android Apps, Gizmo offers a master directory of Android Apps at <a href="https://www.techsupportalert.com/best-free-android-apps.htm">https://www.techsupportalert.com/best-free-android-apps.htm</a>>. Frequently updated,

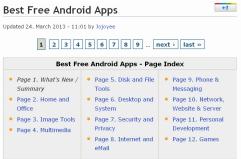

this menu currently has an even dozen headings including Home and Office apps, Multimedia, Disk and File Tools, Security and Privacy, Internet and eMail, Phone and Messaging, Personal Development, Games, and several other headings.

As a sample, I clicked on the "Personal Development" link, which opened a page headed "11. Best Free Personal Development for Android."

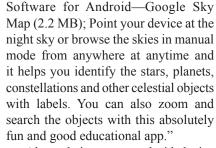

Always being concerned with device security, I opened the category "7. Best Free Security and Privacy for Android,"

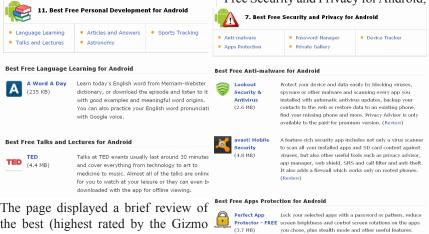

which included sub-directories of Antimalware, Apps Protection, Password Manager, Private Gallery (photo and media security), and a Device Tracker. While somewhat controversial, I choose to have comprehensive security devices on all of my Android (and other) devices. Of the free security suites available for Android, several of which are listed online at <a href="https://">https://</a> www.techsupportalert.com/content/ best-free-antivirus-app-android.htm>, my personal choice is the community top-rated avast! Mobile Security. Other highly rated free security apps include Zoner Antivirus Free (which has a dedicated tablet version), Sophos Security & Antivirus, Dr. Web Antivirus

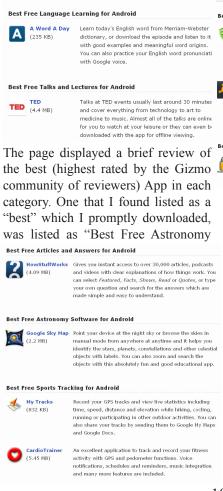

Lite, AVG Antivirus Free, Lookout Mobile Security, and Comodo Mobile Security & Antivirus Free. The Gizmo community tested and reviewed other security products as well, but panned two of them under the heading, "Other reviewed but not recommended Security Apps." The two not recommended apps are NO Mobile Security & Antivirus and a sister app Antivirus Free; both of these apps claim to be free but, according to Gizmo, referring to NO Mobile Security & Antivirus, "Unfortunately, at some point it will try to charge you for updating the virus definitions and will flag your phone as "at risk" if you don't have the premium (paid) features enabled. Its detection rates are just average." The Antivirus Free showed "... annoying full-screen ads randomly and after every scan" and had poor detection rates."

Of the free Android security apps, I agree with Gizmo that avast! Mobile Security is very good, and worthy of its top community rating, 9 out of 10 stars. According to the rating and evaluation community at Gizmo, "avast! Mobile Security has established itself as one of the most complete security apps for Android by trying to cover every possible security concern we users may have and is officially designated as the Top Pick for this category." Gizmo goes on to describe avast! as, "Fully featured security app that goes beyond the basic Antivirus and offers a set of 3 Protection Shields, an App Manager, SMS & Call Filtering, a Firewall, Network Traffic Monitor, SIM Protection and advanced Anti-Theft options with SMS and Online commands to find your phone in case of robbery or lost." The reviews listed two "cons" for this free avast! Mobile Security; the reviewers were concerned

that the anti-theft and firewall features needed a rooted (access to the operating system) device to work, and Android devices rarely offer rooting as a feature, but there are several third party rooting utilities that can enable the firewall and anti-theft features. The other minor concern listed by the reviewers was that since avast! is so feature rich, "New and <sic> unexperienced users may find it a little too complex at first."

There are many true believers, including some of the Android developers at Google, who claim that comprehensive security on an Android device may be unnecessary and ineffective because apps run in a sandbox, or isolated system area that cannot access other system resources, unless access is explicitly approved by the user. These permissions are typically displayed on the Google Play Store listing for the apps prior to their download and installation. Several of the security publishers disagree, alleging that there are some very real threats to Android devices. As posted on Wikipedia, TrendMicro claims that "premium service abuse" is the most common type of Android malware; this occurs when spammed SMS (text messages) are sent from infected phones to "premium rate" telephone numbers, incurring a monetary charge without the knowledge or consent of the user. Other common Android malware contributes to identity theft by illicitly sending personal information to third parties, or displaying unwanted advertising on the Android device. While the security app publishers have claimed that security threats directed at Android devices have grown exponentially, "Google engineers have argued that the malware and virus threat on Android is being exaggerated by security companies for commercial reasons, and have accused the security industry of playing on fears to sell virus protection software to users." (Source: Wikipedia).

With thousands of Android apps reviewed and rated by the Gizmo community in the mobile app section at techsupportalert.com, good information is easily accessible that may allow Android users to locate and download the best apps for their devices. Users of other devices, including Apple's iOS and Mac, Microsoft's Windows (all Windows devices), and Linux will also certainly find current information on the best free software for their devices on Gizmo's techsupportalert.com.

#### WEBSITES:

- <a href="https://www.techsupportalert.com/">https://www.techsupportalert.com/</a> mobile-apps/android>.
- <a href="https://www.techsupportalert.com/">https://www.techsupportalert.com/</a> <a href="content/best-free-antivirus-app-android.htm">content/best-free-antivirus-app-android.htm</a>>.
- <a href="https://www.techsupportalert.com/">https://www.techsupportalert.com/</a> best-free-android-apps.htm>.
- <https://en.wikipedia.org/wiki/ Android\_%28operating\_ system%29>.

Ira Wilsker is a Columnist, The Examiner, Beaumont TX; Program Director of Management Development at the Lamar Institute of Technology, Beaumont TX; and a radio and TV show host. Contact him at <<u>iwilsker@sbcglobal.net</u>>.

#### The old joke goes:

A specialist gets to know more and more about less and less until he knows everything about nothing.

A generalist gets to know less and less about more and more until he knows nothing about everything.

#### Speccy: Another Useful Utility By Phil Sorrentino

Way back in November 2009, in the heydays of XP, shortly after the release of Windows 7, I started reviewing useful utilities. Along the way I reviewed some very useful utilities such as Stickies, MP3Tag, CKRename, and UltraFileSearch. Just as a matter of review, Utilities are usually small programs that are intended to do a specific task or a small range of tasks, they are small software applications. Today, after the release of the Apple iPad and in the current Tablet environment, we would call these Utilities "Apps."

These Utilities (or Apps) are usually designed to help manage the computer hardware, Operating System (OS), or assist a particular software application. Just as a matter of history, sometimes a utility becomes so popular that the functionality of the utility is included in newer versions of the OS. The functionality of one long-time popular utility, Snagit, which allows a user to capture a piece of the display into a graphics file, is now included in Windows as the Snipping Tool. The functionality in Windows may not be as complete as the commercial version of Snagit, but it is a part of Windows, which means it is integrated into the OS. and therefore available at no additional cost

Useful Utilities can be found in a variety of places such as computer stores (Internet or brick & mortar), Google searches, and The Computer Buffet, edited by our own Monitor editor, Herb Goldstein. The Computer Buffet is a treasure trove of useful software, some

of which can be considered Utilities, like Speccy, and some of which are full-blown applications, like Open Office. Speccy was originally discussed in a Monitor article in the December 2012 issue. Speccy was developed by Piriform, the same company that brings us CCleaner and Recuva, two other useful utilities that many SPCUG members have used. You can download Speccy at <a href="http://www.piriform.com/">http://www.piriform.com/</a> speccy>. When you download it, be sure to uncheck the boxes for other things like the Google Toolbar, unless you want them to come along with the Speccy download.

Speccy is a Utility used to provide information about your computer hardware and Operating System. Speccy is very similar to Belarc Advisor, a Utility that is fairly well known and often used at the Refurbishing Facility. Belarc Advisor goes a little further and additionally provides information about the software and the software versions, installed on the computer. Just remember "I have not come to bury Belarc, I have come to praise Speccy." There is probably more information provided by Belarc Advisor, but what I like about Speccy is the visual organization and presentation. The initial results are presented in a two-window-pane format, much like Windows Explorer, Highlight an item in the left pane and you get detailed results in the right pane. The left pane includes the Summary and all the major computer subsystems; Operating System, CPU, RAM, Motherboard, Graphics, Hard drives, Optical drives, Audio, Peripherals, and Network. The Summary that is shown on the right pane after the program completes its initial analysis phase has the answers to

many of the basic questions regarding this specific computer. Immediately you know the Operating System name and the Service Pack (if applicable), and whether it is a 32- or 64-bit OS, and the type of computer CPU. Other basics in the Summary are the amount of RAM, the size of the Hard drive, along with the drive connection type, and the Optical drive and its connection type. From the main menu you can Print any of the results or you can choose "Save as a Text file" and save the results for future review.

Details of the major subsystems, shown on the left, can be obtained by selecting the appropriate subsystem. Click on any of the major subsystems, and the details will be shown in the right pane. The details are very extensive, probably much more than the average computer user needs to know, but may be useful to someone trying to help solve a problem. Some of the detailed information provided by these subsystems is as follows:

- The Operating System subsystem shows the OS type (Windows 7, XP), 32- or 64-bit OS, the serial number, the Windows Update schedule, the Antivirus software installed and the age of its Virus Signature Database.
- The CPU subsystem indicates the number of Cores (today most modern CPUs are multi-core), the Bus speed, the Cache configuration, and the Average Temperature the CPU has been experiencing (if this is approaching 60 degrees C you may be in for some trouble, although the Critical Temperature depends on the specific CPU).
- The RAM subsystem shows the amount of RAM installed as well

as the number of memory slots and the number of free memory slots (nice to know if you are thinking of increasing your memory).

- The Motherboard subsystem shows the motherboard manufacturer, the chipset (CPU and glue chips) vendor, and the BIOS brand and version number (things that you probably will never need to know).
- The Graphics subsystem provides information about your Monitor such as the Resolution, and the Graphics chipset (again probably never needed by the average user).
- The Hard Drives subsystem shows the Drive size, the File System type (FAT or NTFS), and the Partition information (nice to know if you think you will ever re-partition the drive).
- The Optical Drive subsystem indicates the Media type (CD or DVD), and whether or not you can write to the drive (Writer or Readonly).
- The Audio subsystem just shows the Sound Card and the Playback Device (usually speakers).
- The Peripherals subsystem indicates the type of keyboard and mouse, the Printers that are currently in use, and any external disk drives or USB memory devices attached.
- The Network subsystem provides all the IP addresses, DHCP status (enabled or not), the Computer Name and Workgroup (if it belongs to one), the Wi-Fi SSID (network name) and channel number (good to know if you are experiencing slow operation caused by interference on the network). Surprisingly, I didn't find the MAC (or physical) address of the communications adapters.

As you can see, Speccy provides a lot of information and is definitely a very useful utility. Download it and pin it to the task bar so it will be available and easily accessible when you need it. By the way, a printed version of the results might be nice to have for reference if the computer is down for any reason.

Phil Sorrentino <philsorr (at) yahoo.</p>
com> is a member of the Sarasota
PCUG, Florida <a href="http://www.spcug.org">http://www.spcug.org</a>. This article first appeared in the February issue of The Monitor.

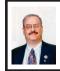

New Type of Search Engine Provides More Information with "Mind Mapping" By Ira Wilsker

We are all aware of several of the major search engines including Google, Yahoo!, and Bing. These search engines, along with most of their other competitors, use a linear type of search results. With these search engines, the user simply types a search term, which promptly displays a linear listing of results, with little indication of how those results displayed are connected to each other. Many of the displayed results on these traditional search engines are not necessarily the "best" results for the user's inquiry, as there are a variety of "SEO" or "Search Engine Optimization" tools and utilities designed to influence the search engines to manipulate the displayed results. The websites that used "SEO" appear higher up on the list than those that did not, an important and valuable consideration because most users do not scroll past the first few results that are displayed. Since the search engine results are manipulated, those websites displayed towards the top of the listings may not necessarily be the most relevant for the intended search.

Many consumers of search engine services are very visual, in that they may better comprehend data and information if presented in a logical graphic format showing interactions and relationships; a new search engine service instaGrok does precisely that. By entering a search term in the search box at the top of the page, <a href="http://www.instagrok.com">http://www.instagrok.com</a> displays a graphical representation of the search results, clearly showing the relationships between the results, allowing the user to better find the results that he is seeking. According to the instaGrok website, "instaGrok presents each topic as an interactive visual interface, allowing the user to quickly grasp important concepts, key facts and relationships." The term "grok" may appear to be some onomatopoeia from "Star Trek," but it actually has a definition, according to the instaGrok website, "grok (v): to understand thoroughly and intuitively."

Unlike the more traditional search engines, instaGrok filters the results based on a selectable "Difficulty Level" slider on the top of the results page which coincides with the academic level of the user, ranging from a basic elementary school level (left on the slider bar), to a high school level (middle), to a college or professional level of content (slider to the right). Graphically, this slider displays an "ABC's blackboard" to an Einstein caricature to indicate the level of the display. instaGrok sees itself as both a search engine and an educational tool, with features beneficial to individuals at all levels as well as features geared to classroom and academic use. The educational utilization of instaGrok is embedded on the mission statement, "Our mission is to help everyone discover the joy of learning and empower them to be lifelong learners. So we are dedicated to building innovative technology to enable engaging, safe and personalized learning."

Like the more mainstream search engines, instaGrok can quickly find information on any topic, displaying the search results in real-time. The instaGrok graphical display shows relational results from web pages, images, videos, and forums, but, unlike its competitors, filters out spam, shopping sites, profanity, and pornography.

As an experiment, I entered several search terms into the instaGrok search box to examine the results. I entered "Lamar Institute of Technology," which promptly displayed a graphical representation of the results, looking somewhat like an atomic structure or solar system; instaGrok calls this a "concept cloud." In the most basic view (Difficulty Slider to the left), "Lamar Institute of Technology" was in the center or nucleus, and radiating from it were 10 "satellites," each with terms such as "train," "review," "college," "service," "program," and "school." Clicking on the displayed term "train" opened a subset indicating some of the programs, costs, scholarship information, and other training information. On the right side of the window are a series of headers displaying key facts, websites, videos, images, and other links. Sliding the "Difficulty Slider" to the center (high school level), and then to the right (academic) displayed a similar number of satellite topics, but with greater detail and complexity as the slider was moved

Clicking on the "Websites" button on the right side of the page opens a new display in a chart format with the headings "Like," "Preview," "Difficulty," and "Concept Cloud." In the "Like" column are two small icons, a push pin and a trash can; the push pin icon is to "pin" the results in a registered version (details below), while the trash can might be used to hide that particular selection. The "Preview" column provides a summary of the content included in each website. while the "Difficulty" column utilizes an icon to show the reading level of the particular websites similar to the icons on the "Difficulty Slider," with an "ABC blackboard" indicating that the website results are appropriate for elementary school level, a graduation cap and diploma indicates high school level content, and Einstein indicates college level content. The "Difficulty Slider" controls the levels of content displayed on this page. The "Concept Cloud" graphically displays how a particular website is linked to other websites.

While the initial search results are displayed graphically, on the top of the graphics display is a "Journal" tag, which when opened, appears to be a word processor-like display, with common word processor controls and features. This journal feature allows the user to compile or report on what is found in the search process. Anyone can use the journal feature, printing or e-mailing the journal contents, but registration is required in order to save a journal on the instaGrok server.

instaGrok offers four levels of service, two of which are totally free, and two of which are paid and intended for classroom or other academic use. The two free levels of service are "Anonymous" and "Registered" and differ in the number and level of services

available. The free Anonymous level is available to everyone, and does not require any registration; instaGrok simply says, "Just use it!" Anonymous users get the visual (graphical) interface, key facts, websites, quizzes, glossary, videos, and images, and can use the adjustable "Difficulty Slider." The free "Registered User" level adds the ability to customize and share the graphical concept maps, and save search history and journals. In the headings on the right side of the page is an additional listing for registered users, "My Pins" which stores web links "pinned" (selected) from the websites displayed.

There are two paid versions of instaGrok which are intended for teachers and classroom use at all levels, and these paid versions are each \$35 per calendar year. These paid "Classroom" and "Edmodo" versions add a "Teacher Dashboard," suppress any advertising (no ads appear on these paid versions), enhanced "safe content" displays, and priority technical support. The "Teacher Dashboard" allows the teacher to monitor the search results and progress of the students, view students' journals, and evaluate quiz results from the quizzes integrated into the search function and displayed on the right side of any search results. The "Edmodo" level of registration integrates instaGrok into the established and popular Edmodo teacher-student collaboration software already used by many teachers.

instaGrok is an interesting alternative to the more traditional search engines, while it also integrates well into academic environments at all educational levels. The graphical interface takes some minimal experience to become familiar with it, but is easy to master. For those looking for a change from the major

search engines, instaGrok is worthy of a try.

#### **WEBSITES:**

<a href="http://www.instagrok.com">http://www.instagrok.com">.

<a href="http://www.instagrok.com/brochure.">http://www.instagrok.com/brochure.</a> <a href="pdf">pdf</a>> (Brochure in PDF format).

<a href="https://www.techsupportalert.com/">https://www.techsupportalert.com/</a> content/amazing-site-gets-youspeed-any-subject.htm>. <http://dictionary.reference.com/ browse/grok>

Ira Wilsker is a Columnist, The Examiner, Beaumont TX; Program Director of Management Development at the Lamar Institute of Technology, Beaumont TX; and a radio and TV show host. Contact him at < iwilsker@sbcglobal.net>.

#### From the Interim Editor

SEMCO's survival is at stake. We need volunteers to assume some of the duties that have been performed by a very small group of people for many years. These people are burning out.

SIG-Computing Chairman Tom Callow has been a SIG Chairman since 1990 and has been doing at least one (and some months two) presentation a month for most months since then. He is burning out and is very desirous of cutting back to a presentation every other month. We will not be able to get enough outside speakers to fill the gap, so we need members to volunteer to do some presentations. It doesn't have to be the same person every month, but we need one or more members to do a presentation six times a year.

Warner Mach, who was DATA BUS Editor for many years, has resigned from that post and as SIG-Techniques chairman. We desperately need a new Editor and also need a new SIG-Techniques chairman. See the Help Wanted item on page 3 for more information about the Editor position. We also need proofreaders for the DATA BUS. The SIG chairmanship duties consist mostly of calling the meeting to order and introducing the speaker. Of course, help in getting speakers either from within or outside SEMCO would be a big help.

Vice-President and SIG-Programming Chairman Richard Jackson is currently trying to cover more duties than he has time for and as a result some of the items are not getting done. I am sure that he would appreciate some help in telephoning members whose membership has expired to encourage them to renew their memberships and, if that fails, find out why they are not renewing their memberships. Richard could also use help in preparing the podcasts for our Web site. The podcasts have fallen way behind.

We also need internally generated articles for the DATA BUS. This is your chance to become a published author.

SEMCO is an all volunteer organization and, as such, its survival depends on members volunteering for the duties essential for its operation. We cannot depend on the same small group of volunteers forever. We have to spread the workload around. If we cannot get volunteers to fill the positions, SEMCO will die, so those of you who have enjoyed the benefits of SEMCO need to step up and volunteer to do some of the work.

Volunteers to do presentations and a DATA BUS Editor are the two items that are immediately critical to be filled, so please step up and volunteer.

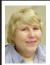

#### BOARD MEETING April 14, 2013 Carol Sanzi

#### **Board Members Present**

President Mike Bader, Vice President Richard Jackson, Treasurer Brian Brodsky, Secretary Carol Sanzi, SIG-Computing Chairman Tom Callow, SIG-Advice Chairman Franz Breidenich, SIG-Programming designated representative Sikander Rashid, and Member-at-Large Bob Clyne. The board meeting was called to order at 12:10 p.m.

#### **Old Business**

Brian Brodsky reported that the current treasury amount equaled a total of \$9,045.59 with \$4,285.30 in the checking account and \$4,760.29 invested in three Certificates of Deposit. The membership currently is 73. It is time for Jeff Daniels, Johnathan R. Lodden and David Shiner to renew their memberships.

Tom Callow reminded the board that he will not be in attendance next month. Mike Bader volunteered to be responsible for the signs and Bob Clyne volunteered to be responsible for the network equipment.

Bob Clyne volunteered to publish the May edition of the DATA BUS. He is seeking someone to accept the position as Publications Committee Chairman and DATA BUS Editor.

Richard Jackson stated that the DATA BUS is the only benefit about half of the SEMCO members receive for their dues payment. Therefore, if the newsletter is not published, there may be a loss of membership. Tom Callow stated that it may be necessary to plan for the dissolution of SEMCO.

#### **New Business**

Richard Jackson does not have next month's speakers confirmed. He has several possibilities pending. Mike Bader suggested that instead of two topics, one longer presentation may be better. A discussion took place suggesting possible presentation topics.

Bob Clyne moved to adjourn at 12:30 p.m. Tom Callow seconded the motion and it was carried.

### Help Wanted Presenters

SEMCO needs members to do meeting presentations. We have meeting presentation slots that we need to fill and there is probably some aspect of computing that you could do a presentation on, whether it's hardware or software; PC, Mac, tablet, smartphone or some other electronic device; Windows, Mac, iOS, Android, Linux or some other OS; an 'app,' utility or other program. Contact Richard Jackson 248-546-3694 or Tom Callow 248-642-5770 9-5 if you can help.

## Help Wanted

(Desperately Needed)

#### **DATA BUS Editor**

The Software used is Adobe InDesign CS2

The software, training, tutoring, articles, etc. will be provided.

This is an opportunity to learn or exercise your skills at desktop publishing, be creative and help SEMCO.

Contact Bob Clyne, 810-387-3101 or <<u>clyne@mich.com</u>> or any Board Member if interested.

### **SPECIAL INTEREST GROUPS (SIGS)**

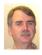

#### SIG-COMPUTING Tom Callow

May 12 1:45 p.m.: Big Data—Where did it come from and why should I care?: Sharan Kalwani, a high performance computing specialist with 20+ years of experience, will discuss many "Big D" (pun intended!) topics, history, what this means in technology terms and more importantly the impact on society.

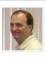

#### SIG-LINUX Brian Brodsky

May 28 (Tues.) 6:45 p.m.: Alternative Desktop Interfaces to Unity for Ubuntu & Command Line Interface (CLI) Commands: SIG-Linux chairman Brian Brodsky will discuss alternative desktop interfaces to Unity for Ubuntu including Cinnamon, GNOME 3, KDE, Xfce and LXDE. Then Brian will lead the group's continuing exploration of command line interface commands. Where: At the home of Richard Jackson, 10495 Kingston, Huntington Woods, MI 48070. Call Richard at (248) 546-3694 for Directions.

#### SIG-TECHNIQUES Chairman Needed

May 12 3:45 p.m.: Question and Answer Marathon.

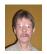

#### SIG-PROGRAMMING Richard Jackson

May 18 2:00 p.m.: Visual Basic 2010 Express: Chapters 3 and 4 and the associated programing exercises of the book "Microsoft® Visual Basic® 2010 Step by Step." Where: At the home of Richard Jackson. Contact Mr. Jackson for full details: (248) 546-3694.

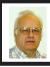

#### SIG-ADVICE Franz Breidenich

May 7 & June 4 (Tues.): 5:30 p.m.: General discussion. At the Madison Heights Library located at 240 West 13 Mile Rd. one block West of John R. The parking lot entrance is off Brush St. The lot and entrance to the library are located in the back of the library.

May DATA BUS DEADLINE (7th day after 2nd Sunday in month) SEMCO Input and Members' Ads—Deadline: Sun., May 19, 11:59 p.m. Members' personal ads are free. To mail, use Editor address on Page 2; e-mail address: <clyne@mich.com>. PLEASE send to arrive sooner than deadline.

Business Ads - Deadline: Second Friday monthly. Contact Editor (address Page 2).

#### **Bob Clyne**

clyne@mich.com

(to post monthly computer group info)

#### CALENDAR-OF-EVENTS OTHER GROUPS

#### **COMP (Computer Operators of Marysville & Port Huron)**

June 5, 7 p.m. Acheson Community Resource Center, 514 McMorran, Port Huron, MI Jane Wheatly 810-982-1187 or Pam Raisanen E-mail info: <<u>bwcompinfo@gmail.com</u>>. Web: <<u>http://www.bwcomp.org</u>>. Topic: TBA.

#### **DITUG: Detroit IT User Group (Formerly Focus: Hope IT User Group)**

1400 Oakman, Detroit, MI. 48238. Web info <a href="http://www.ditug.org/">http://www.ditug.org/</a>>. See web sites for details. Pre-registration required.

#### **HUG (Holly User Group)**

May 11, 9 a.m.-noon (2<sup>nd</sup> Saturday) Groveland Twp. Fire Hall, 3085 Grange Hall Rd. & Dixie Hwy., Holly, MI. 48442. Ron McCauley 810-629-9683. Topic: TBA.

#### **MacGroup-Detroit**

May 26, 3:00 p.m., Birmingham Temple, 28611 West 12 Mile Rd., Farmington Hills. Info: Terry White, <a href="mailto:terry@macgroup.org">terry@macgroup.org</a> or 248-569-4933. <a href="mailto:http://www.macgroup.org">http://www.macgroup.org</a> SIGs: 2:00 PM. Topic: TBA.

#### MacTechnics, (MAC User Group)

May 18, See web site for topic, meeting time and location. <a href="http://www.mactechnics.org">http://www.mactechnics.org</a>. JoAnn Olson at 248-478-4300. Topic: TBA.

#### MDLUG (Metro Detroit Linux User Group)

May 11. 12, 12:00–3:00 p.m., (2<sup>nd</sup> Saturday); Check web site for location. Web: <a href="http://www.mdlug.org">http://www.mdlug.org</a>. Topic: TBA.

#### **Motor City Free Geek**

Every Saturday 1 p.m. to 5 p.m. 1511 Jarvis St. Suite #10, Ferndale, MI 48220. <a href="http://www.motorcityfreegeek.net">http://www.motorcityfreegeek.net</a>. E-mail: <a href="mailto:semble.com">MotorCityFreeGeek@gmail.com</a>>. Recycling & Open Source.

#### MUG (Michigan User Group)

May 14, 6:30 p.m., (2<sup>nd</sup>Tuesday): Farmington Community Library-Main Branch, 32737 W. 12 Mile Rd., Farmington Hills, MI. 48334. <a href="http://www.mug.org">http://www.mug.org</a>>. Topic: Asterisk (and maybe some SIP too).

#### Oak Park Computer Club

Every Fri., 10:30 a.m. at Panera Bread - in the Cornerstone Mall (on the west side of Greenfield, south of Mt. Vernon) just north of Krogers. Including Q&A.

#### Royal Oak Computer Club

Every Wed., 12:30 to 2:30 PM at Mahany/Meininger Senior Community Center, 3500 Marais Ave., Royal Oak, 48073. Near Crooks & 13 Mile. Guest speakers & regular monthly speakers. <a href="http://tinyurl.com/royaloakcc">http://tinyurl.com/royaloakcc</a>.

#### SHCC (Sterling Heights Computer Club)

June 4, 7:30 p.m. (1st Tues); Macomb Community College South Campus, Bldg. K, 14500 E. 12 Mile Rd. Don VanSyckel < Don@VanSyckel.net >, 586-731-9232; Web: <a href="http://www.SterlingHeightsComputerClub.org">http://www.SterlingHeightsComputerClub.org</a>>. Topic: Inner Workings of a PC.

#### **SEMCO**

Serving the needs of professionals, hobbyists, novices, and prospective computer users since 1976.

- \* Learn more about computing in an informal, non-academic setting.
- \* Get honest answers to computer questions without commercial bias.
- \* Meet and interact with other computer users. Personal and electronic networking.
- \* Gain access to members willing to provide help in response to a phone call or e-mail.
- \* Receive monthly newsletter with informative articles.

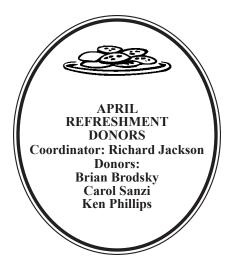

Note: For the Key Word to get a 40% discount (increased from 30% shown below) see Mike Bader. User Group Members SAVE 30% learn · master · create www.focalpress.com

#### **COMPUTER RESOURCE PEOPLE**

This is a list of people willing to be resources for other members to call when they have hardware or software questions.

Are you willing to help members learn? Which software programs are you familiar enough with?

It is not necessary to be an expert, but just have some familiarity with the program and be willing to help someone starting to learn it. Please give this some thought and volunteer at the next group meeting.

Almost Anything: Vander-Schrier MS Office for Windows: Callow

AutoCAD: Comptois Genealogy: Cook

IBM PC Hardware Issues: Clyne, Yuhasz Operating Systems: Callow, Clyne, Yuhasz MAC Hardware and OS Issues: Yuhasz

Security: Bader

MS Word: Clyne **Networking:** Callow **Novell Netware:** Yuhasz Quicken: Clyne

Geocaching: Cook

Relational Database Programming: Lis

Bader, Mike—586-447-6683, 9am–8pm.....mdbader@flash.net Callow, Tom—248-642-5770, 9am–5pm.....<u>tcallow@monaghanpc.com</u>

Clyne, Bob—810-387-3101, 9am–10pm ...... <u>clyne@mich.com</u> Comptois, Jerry—248-651-2504, anytime

Cook, Stephen—313-272-7594, eves.....scook48227@ameritech.net Lis, Bernie—248-669-0101, 10am-8pm ...... BerlLis@comcast.net Vander-Schrier, Jack—586-739-7720,12-8pm .....ivanders@comcast.net

Yuhasz, Steve......<u>Help@yuhasz.org</u>

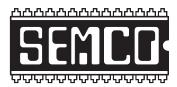

## SOUTHEASTERN MICHIGAN COMPUTER ORGANIZATION, INC.

#### SEMCO CALENDAR

Engineering Society of Detroit 20700 Civic Center Dr., Suite 450, 4th Floor Southfield, Ml. 48076 42°29'7" N by 83°14'29" W

May 12—SUNDAY (Meet 2nd Sunday)

SEMCO <u>Board</u> Meeting at 12:00 noon. For Officers and SIG Chairpersons.

Other members are invited to attend.

SEMCO General Meeting at 1:30 p.m.

**Special Interest Groups (SIGs)** 

SIG-COMPUTING, 1:45 p.m.: Big Data—Where did it come from and why should I care?: Sharan Kalwani, a high performance computing specialist with 20+ years of experience, will discuss many "Big D" (pun intended!) topics, history, what this means in technology terms and more importantly the impact on society.

**SOCIAL PERIOD**, **3:15 p.m.:** Refreshments! (Reminder: We must continue to maintain a neat environment.)

SIG-TECHNIQUES, 3:45 p.m.: Question and Answer Marathon.

SIG-PROGRAMMING, May 18 (Sat.) 2:00 p.m.: Visual BASIC 2010 Express: Chapters 3 and 4 and the associated programing exercises of the book "Microsoft® Visual Basic® 2010 Step by Step." Where: At the home of Richard Jackson. Contact Mr. Jackson for full details: (248) 546-3694.

SIG-ADVICE, May 7 & June 4 (Tues.) 5:30 p.m.: General discussion. At the Madison Heights Library located at 240 West 13 Mile Rd. one block West of John R. The parking lot entrance is off Brush St. The lot and entrance to the library are located in the back of the library.

SIG-LINUX, May 28 (Tues.) 6:45 p.m.: Alternative Desktop Interfaces to Unity for Ubuntu & Command Line Interface (CLI) Commands. Where: At the home of Richard Jackson, 10495 Kingston, Huntington Woods, MI 48070. Call Richard at (248) 546-3694 for Directions.

June 9—SEMCO Sunday.

## http://www.semco.org PUBLIC INVITED

(Please copy this and the next page to post on your bulletin board)

### SEMCO Meetings at Engineering Society of Detroit 20700 Civic Center Drive, Suite 450, 4th Floor Southfield MI 48076. 42°29'7" N by 83°14'29" W

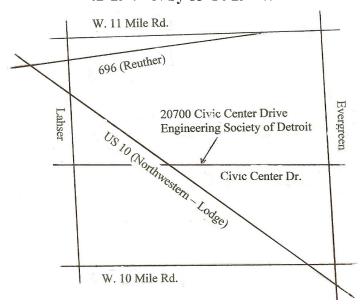

From I-696 exit at Evergreen. Take Evergreen south to Civic Center Drive. Civic Center Drive is about halfway between I-696/Eleven Mile Rd. and 10 Mile Rd. Turn west, right if you are coming from the north, onto Civic Center Drive. Follow Civic Center Drive, watching the number signs on the right. When you get to the 20700 sign turn right, north, and follow the drive until you arrive at the southwest corner of the brown building with the Engineering Society of Detroit sign near the top. Turn right, east, and go past the front of the building. When you reach the end of the building, turn left, north and go to the back of the building and turn left, west, again. The parking lot will be on your right. The entrance is in the center of the building. Park in back of building. Enter the rear door. The ESD office is on the fourth floor.

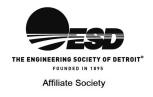

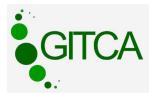

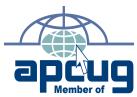

Computer Organization, Inc. P.O. Box 707 Bloomfield Hills, MI 48303-0707 SouthEastern Michigan

FIRST CLASS MAIL
Dated Material

SEMCO (future meetings)

May 12 June 9

SEMCO: A Community Organization Helping People for the 21st Century